## **EMS** and **Predictive Support**

Scott Kaneko
Hewlett-Packard Company
scott\_kaneko@hp.com

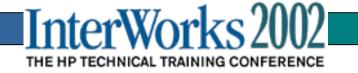

## **EMS** Overview

- Event Monitoring Service (EMS)
- Protection against undetected hardware failures
- Provides hardware monitoring
- Integrate with other applications

### **EMS Overview**

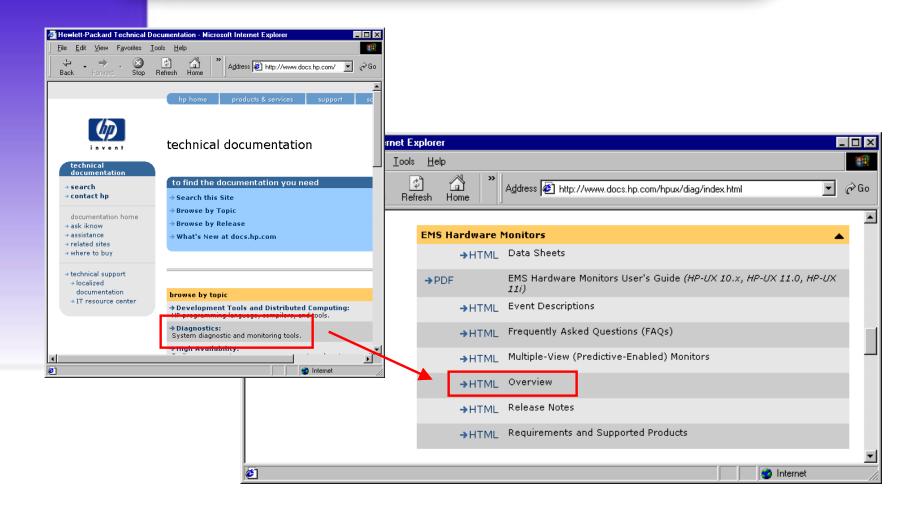

### **EMS Overview**

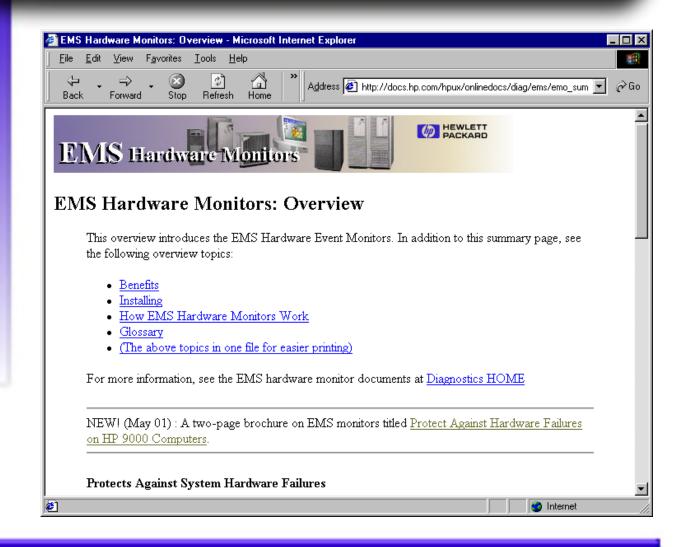

### **EMS Benefits**

- Reduce system downtime
- Common tool for hardware resource monitoring
- Variety of notification methods
- Minimal maintenance
- Integration into MC ServiceGuard & other applications

## **EMS Components**

- Hardware (H/W) Monitors
  - Monitors hardware resources: I/O devices (disk arrays, tape drives, etc.), interface cards, and memory
  - Peripheral Status Monitor
  - Free
- High Availability (HA) Monitors
  - Monitors system resources: disk, cluster, network, system, and database
  - Additional cost

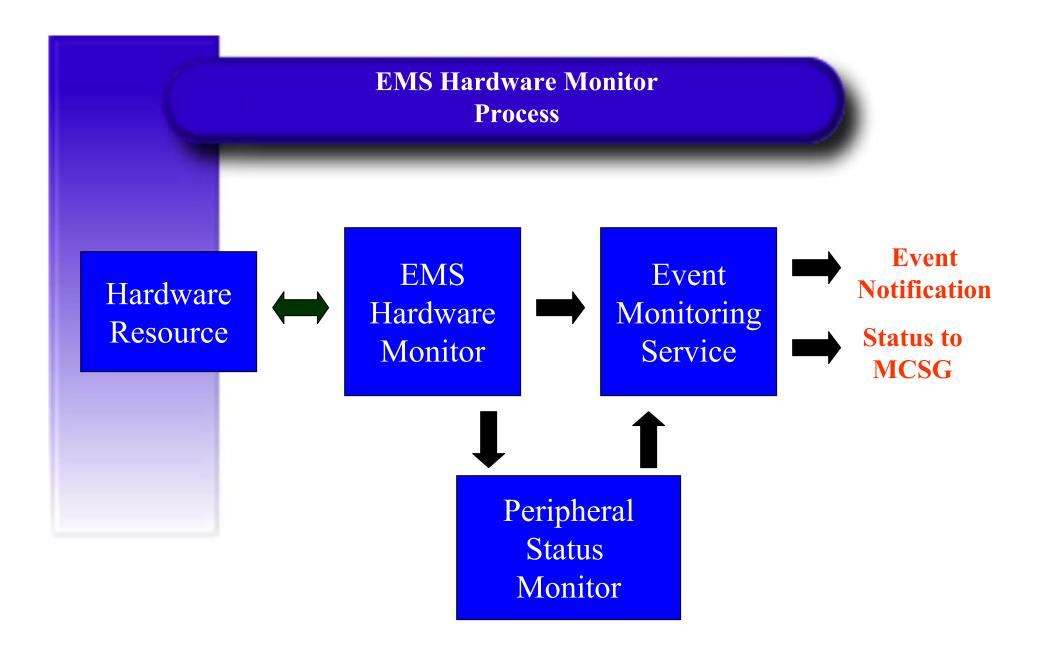

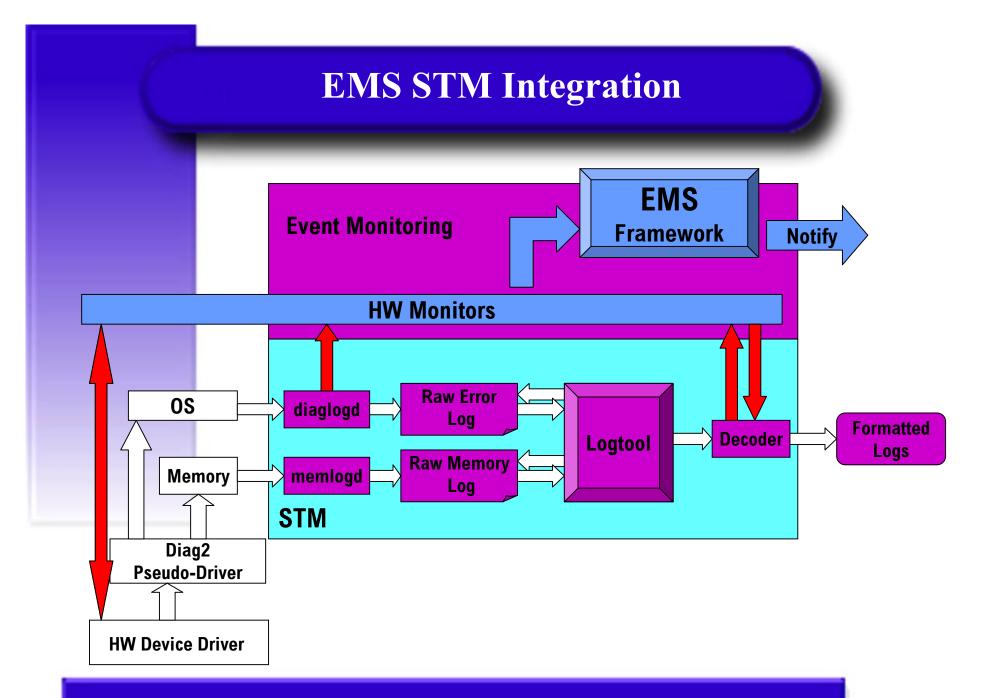

#### **EMS Event Message Standard Information**

- Notification time
- Value that triggered event
- Event data from monitor:
   event time, hostname, event number,
   severity, IP address, etc
- Description of error
- Probable Cause
- Recommended Action

#### EMS Event Message Example

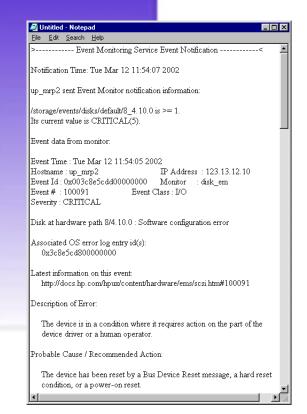

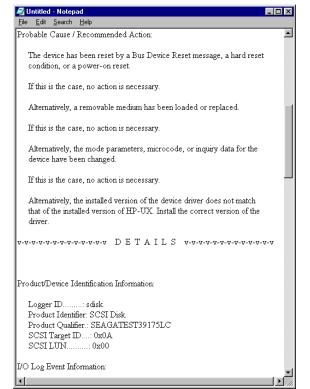

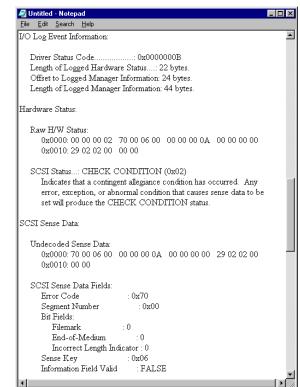

### EMS Hardware Monitor Data Sheets

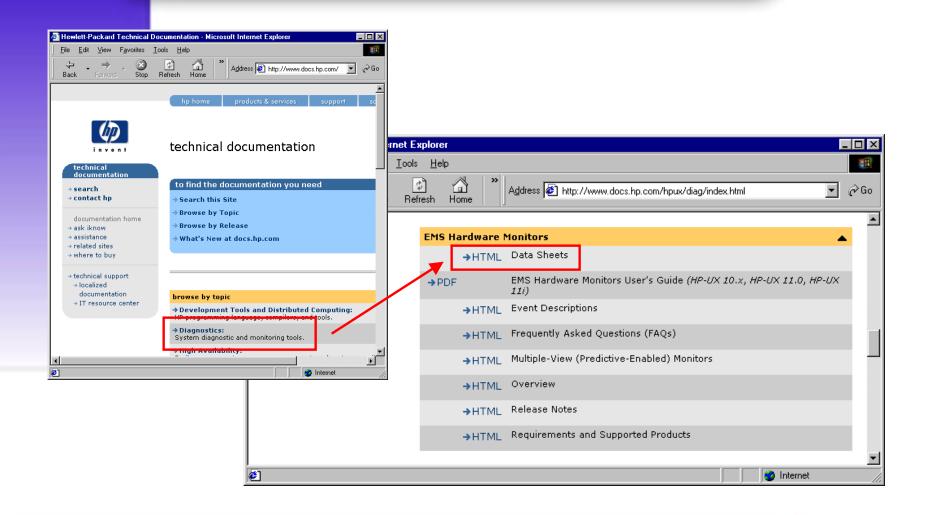

#### EMS Hardware Monitor Data Sheets

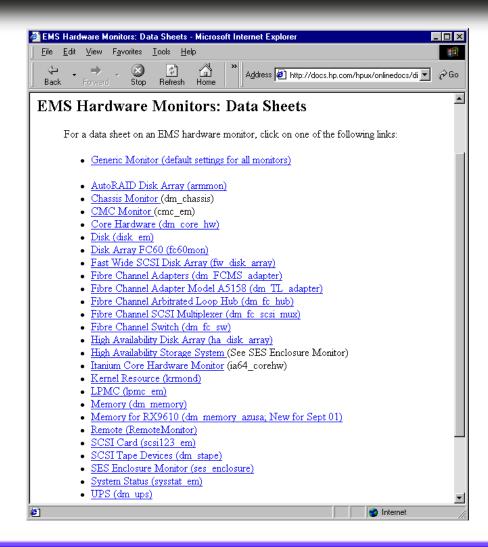

### **EMS Hardware Monitor Version Number Information**

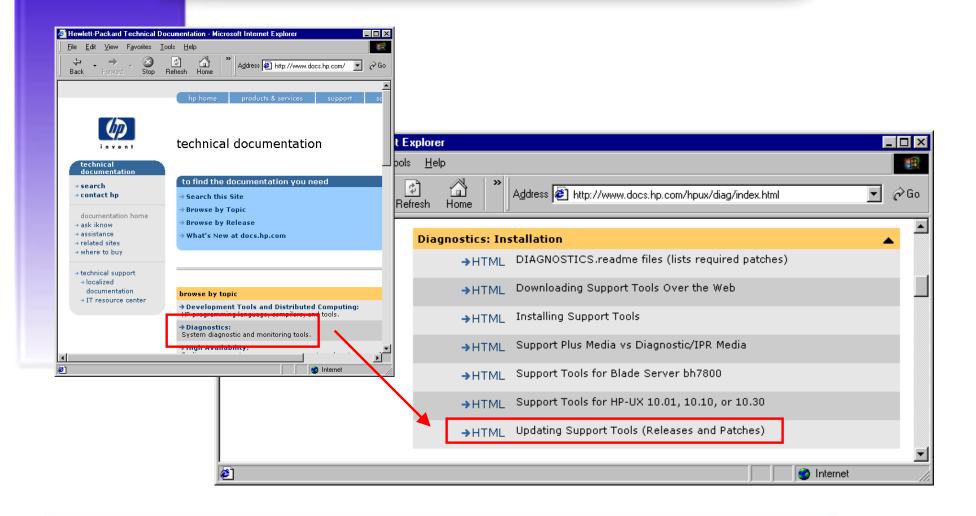

#### EMS Hardware Monitor Version Number Information

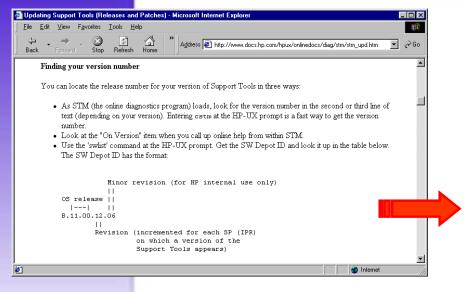

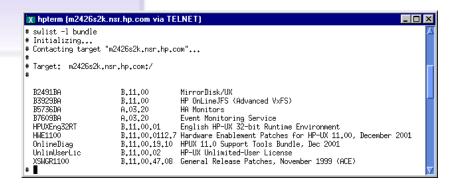

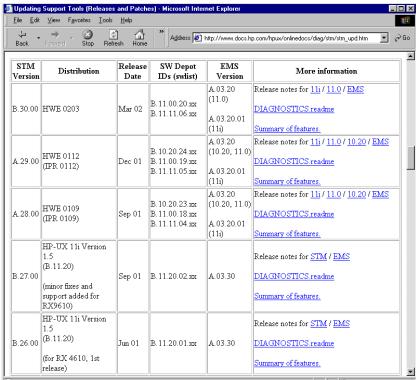

### **EMS Hardware Monitor Software Requirements**

- HP 9000 Series 700 or 800 Systems
- HP-UX 10.20 and ongoing versions
- Installation of Online Diagnostic Products from the Support Plus Media
- Applicable patches

## **EMS Configuration Steps**

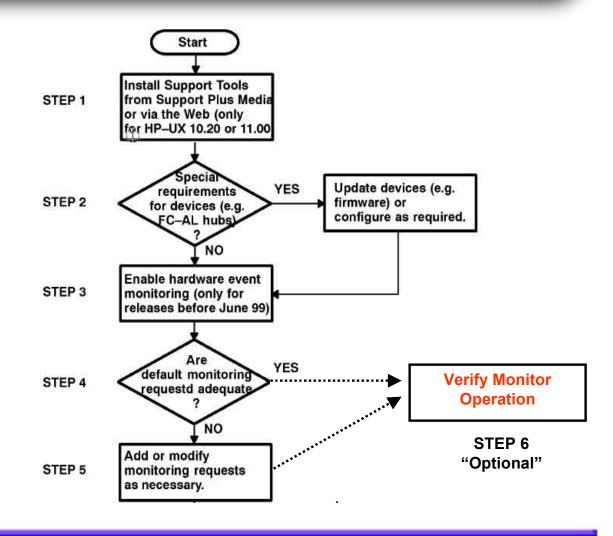

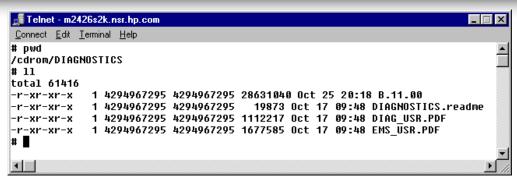

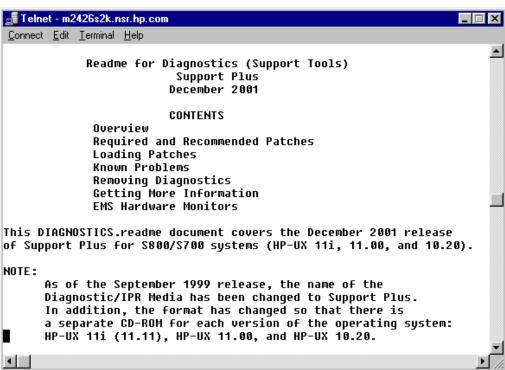

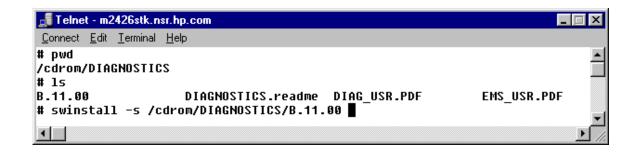

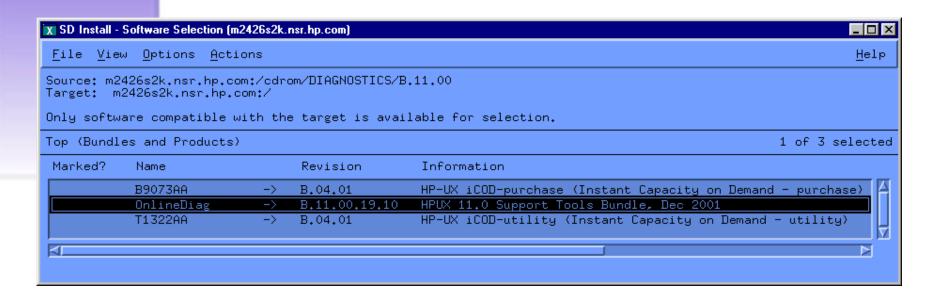

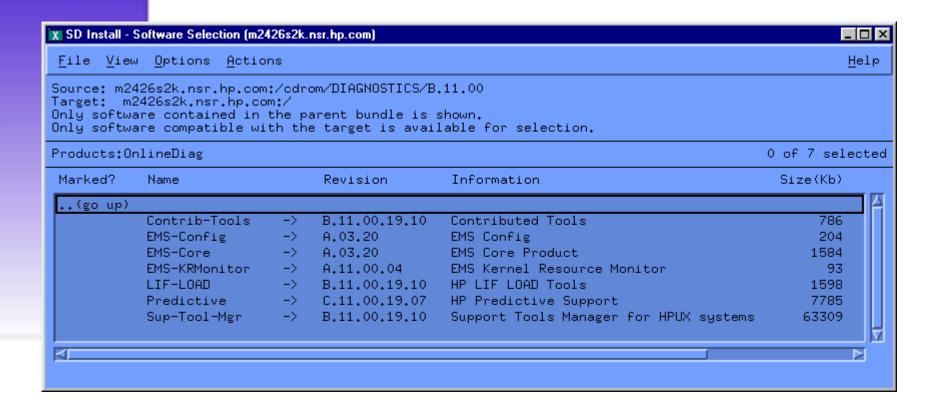

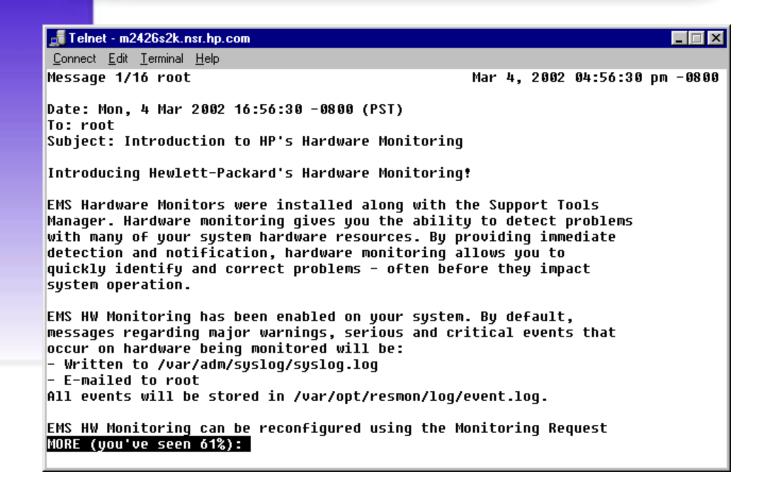

• Examine the list of supported products for special requirements

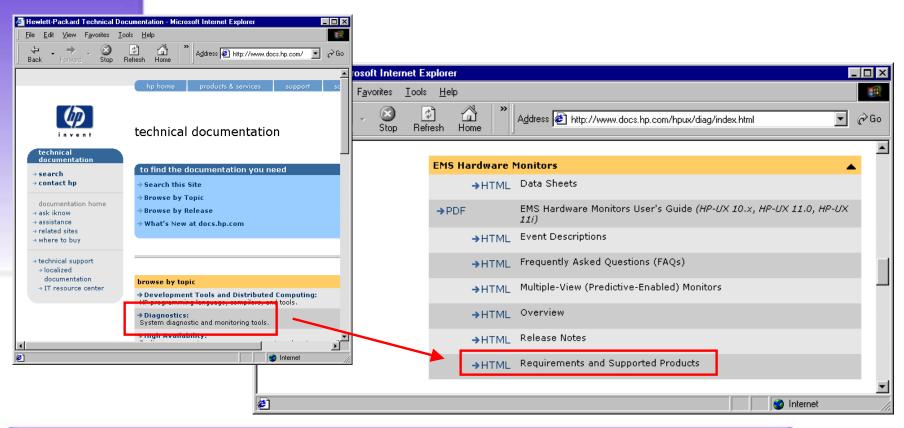

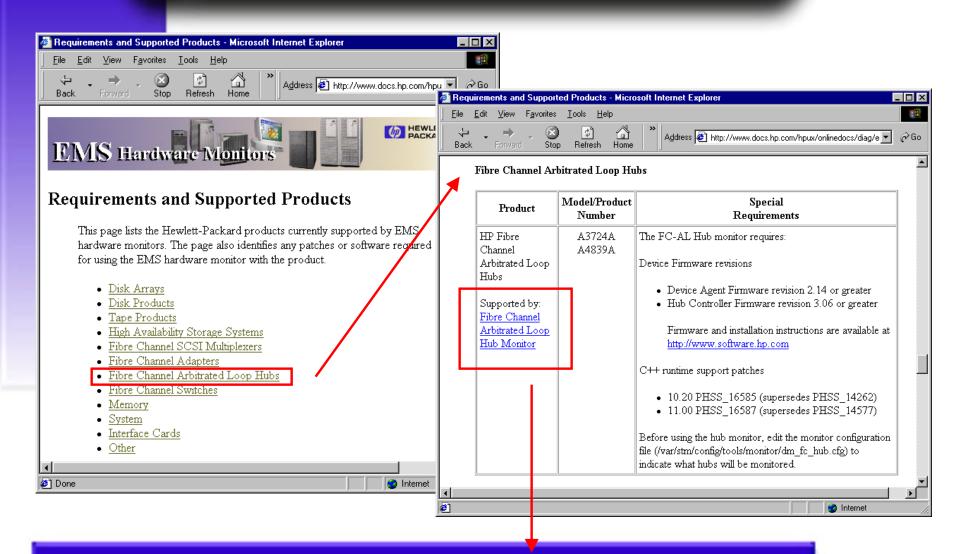

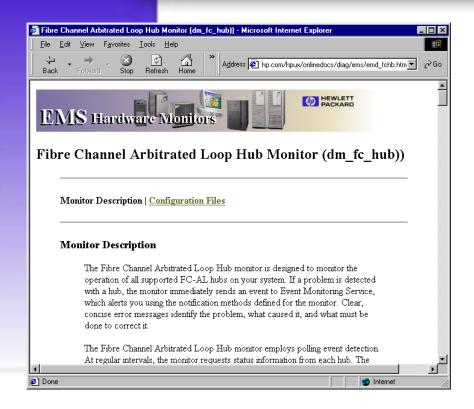

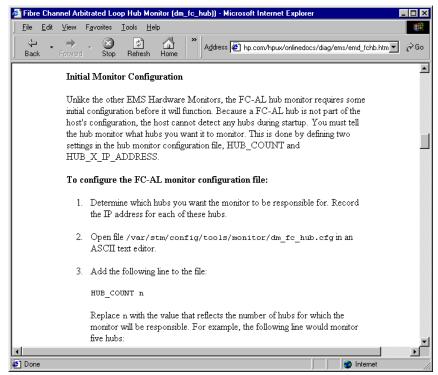

# Information from the Fibre Channel Arbitrated Loop Hub Monitor (dm\_fc\_hub) Data Sheet

- For Releases earlier than June 1999, enable hardware monitoring
- Determine whether default monitoring requests are adequate
- Add or modify monitoring requests as necessary
- If desired, verify monitor operation

### EMS H/W Monitor Configuration Enable H/W Monitoring

### H/W Monitoring Request Manager

- Used to create and manage Hardware Event Monitoring requests: TUI
- · Requires root user id
- Opening screen indicates if monitoring is currently enabled or disabled

/etc/opt/resmon/lbin/monconfig

## EMS H/W Monitor Configuration Enable H/W Monitoring

| ₫ Telnet - m2426s2k.nsr.hp.com                                               |                                            | _   X              |
|------------------------------------------------------------------------------|--------------------------------------------|--------------------|
| Connect Edit Terminal Help                                                   |                                            |                    |
|                                                                              |                                            |                    |
| ====== Event Mo                                                              | nitoring Service :                         |                    |
| ====== Monitorin                                                             | g Request Manager :                        |                    |
| EVENT MONITORING IS CURRENTLY EN EMS Version : A.03.20 STM Version : A.29.00 | ABLED. What Version uest Manager Main Menu | s STM<br>4,29,00 p |
| Select:                                                                      |                                            |                    |
| (S)how monitoring requests configured via monconfig                          |                                            |                    |
| (C)heck detailed monitoring status                                           |                                            |                    |
| (L)ist descriptions of available monitors                                    |                                            |                    |
| (A)dd a monitoring request                                                   |                                            |                    |
| (D)elete a monitoring request                                                |                                            |                    |
| (M)odify an existing monitoring request                                      |                                            |                    |
| (E)nable Monitoring                                                          |                                            |                    |
| (K)ill (disable) monitoring                                                  |                                            |                    |
| (H)elp                                                                       |                                            |                    |
| (Q)uit                                                                       |                                            |                    |
| Enter selection: [s]                                                         |                                            |                    |

## **EMS H/W Monitor Configuration Show Monitoring Requests**

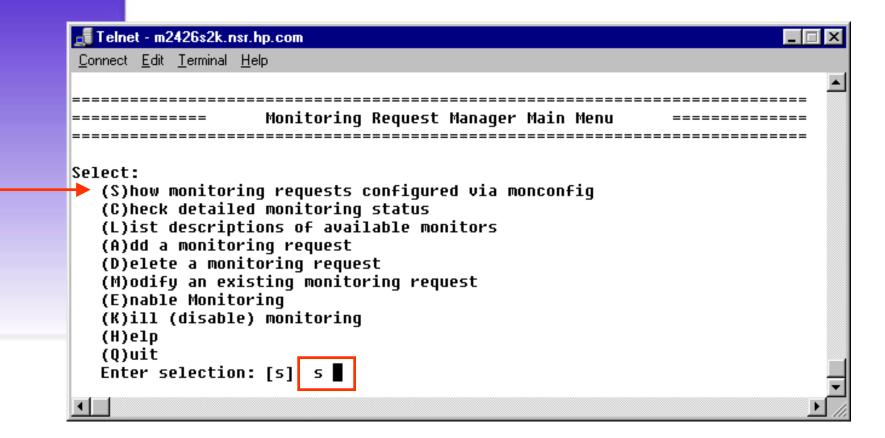

## **EMS H/W Monitor Configuration Show Monitoring Requests**

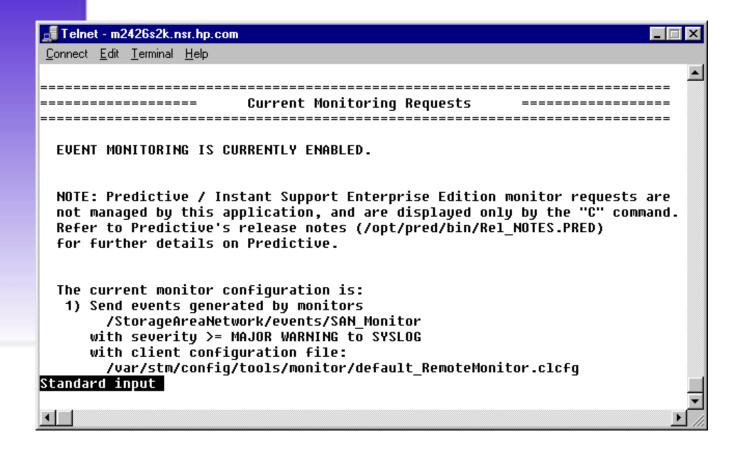

## **EMS H/W Monitor Configuration List Monitor Descriptions**

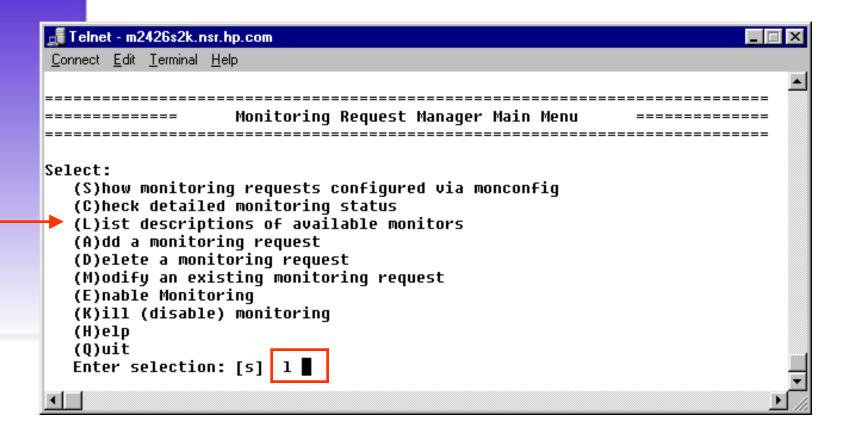

## **EMS H/W Monitor Configuration List Monitor Descriptions**

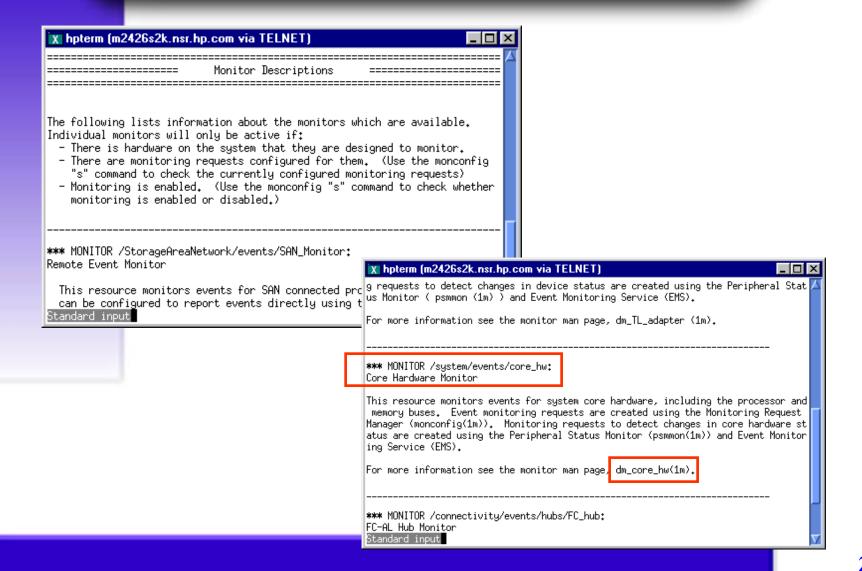

## **EMS H/W Monitor Configuration List Monitor Descriptions**

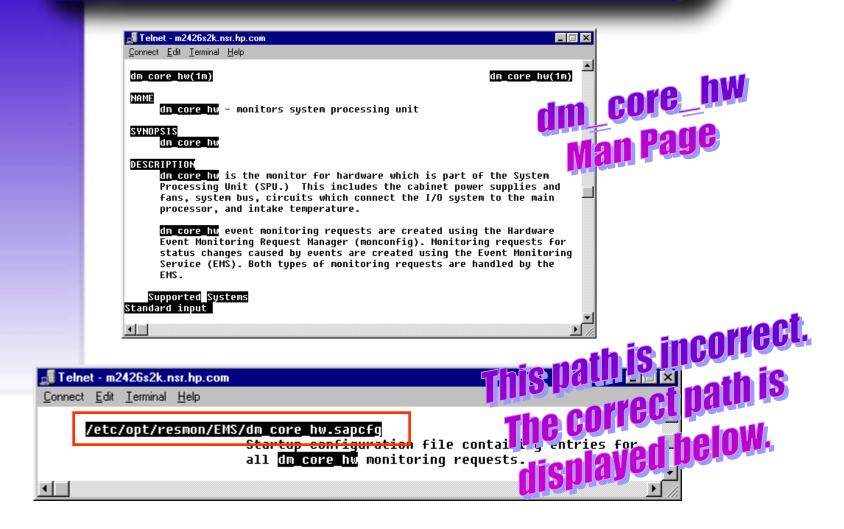

## EMS H/W Monitor Configuration Check Monitoring Requests

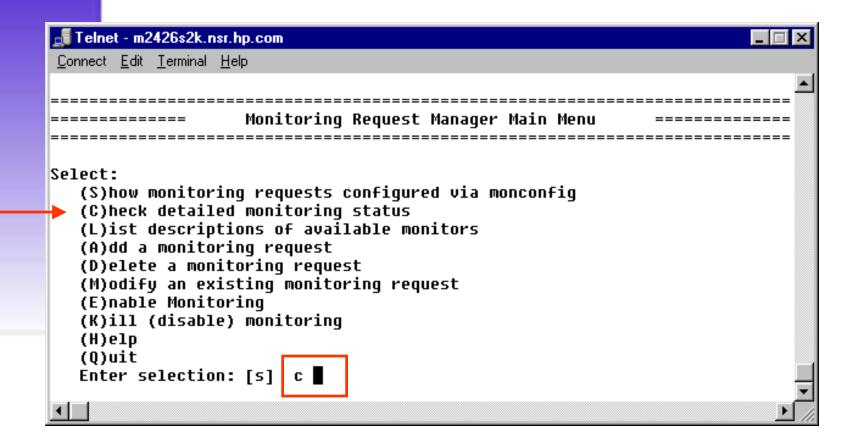

### EMS H/W Monitor Configuration Check Monitoring Requests

```
📲 Telnet - m2426s2k.nsr.hp.com
Connect Edit Terminal Help
 Events >= 1 (INFORMATION) Goto TEXTLOG; file=/var/opt/resmon/log/event.log
  Events >= 3 (MAJOR WARNING) Goto EMAIL; addr=root
  Events >= 1 (INFORMATION) Goto TEXTLOG; file=/var/opt/pred/emslog
  Comment: Predictive Monitor Request
 Events = 5 (CRITICAL) Goto TCP; host=m2426s2k.nsr.hp.com port=55382
>/adapters/events/FC adapter ... NOT MONITORING.
  (Possibly there is no hardware to monitor.)
>/adapters/events/TL adapter ... NOT MONITORING.
  (Possibly there is no hardware to monitor.)
>/system/events/core hw ... OK.
 For /system/events/core hw/core hw:
 Events >= 1 (INFORMATION) Goto TEXTLOG; file=/var/opt/resmon/log/event.log
  Events >= 3 (MAJOR WARNING) Goto SYSLOG
  Events >= 3 (MAJOR WARNING) Goto EMAIL; addr=root
  Events >= 4 (SERIOUS) Goto TCP; host=m2426s2k.nsr.hp.com port=55382
  Events >= 1 (INFORMATION) Goto TEXTLOG; file=/var/opt/pred/emslog
  Comment: Predictive Monitor Request
>/connectivity/events/hubs/FC hub ... NOT MONITORING.
  (Possibly there is no hardware to monitor.)
Standard input
```

## **EMS H/W Monitor Configuration Add Monitoring Requests**

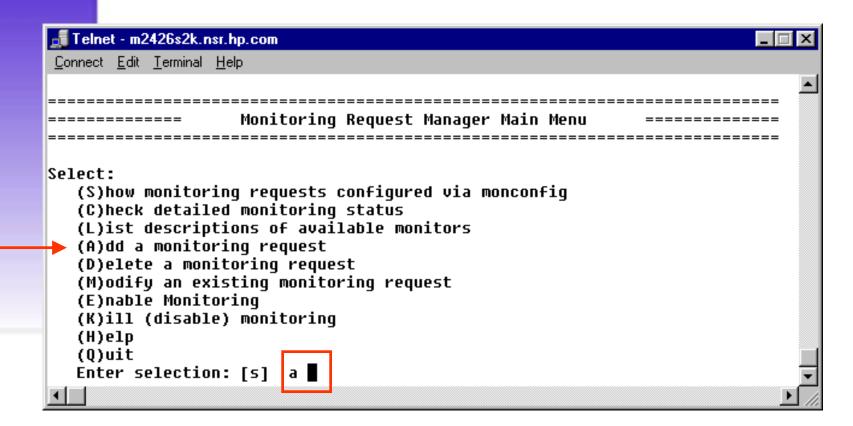

## EMS H/W Monitor Configuration Add Monitoring Requests

# **Attributes Required For Adding or Modifying A Monitor Request**

Criteria Threshold: Severity Level

**Criteria Operator:** Desired Operator

**Notification Method: Notification Method** 

Adding a monitor request is synonymous with adding an additional notification message.

## **EMS H/W Monitor Configuration Add Monitoring Requests**

Hardware Event Monitor

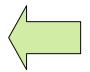

This setting identifies what hardware you want to monitor. You can select multiple monitors for each request.

**Severity Level:** 

Critical = 5

Serious = 4

Major Warning = 3

Minor Warning = 2

Information = 1

**Operator** 

>

<

>=

<=

Į

Together, these settings identify what events you want reported. You can select one pair of settings for each request.

**Notification Method** 

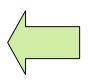

This setting identifies the notification method to use when an event occurs. You can select only one notification method for each request.

#### EMS H/W Monitor Configuration Add Monitoring Requests: Severity Levels (1-5)

- Critical (5) Immediate action is required to avoid or recover from critical data loss, system down time or other loss of service. The text event will indicate exactly that loss of data has occurred or a critical warning has been issued to avoid loss of data. Normal use of the hardware cannot, or should not, continue.
- **Serious** (4) Action is required very soon to avoid data loss, system down time or other loss of service. May escalate to critical. Normal use of the hardware may be impeded and repair should occur as soon as possible.

#### EMS H/W Monitor Configuration Add Monitoring Requests: Severity Levels (1-5)

- Major Warning (3) A potential problem has been detected that could escalate to a serious problem. Normal use of the hardware is not likely to be impeded, and repair can be scheduled for a convenient time.
- Minor Warning (2) A minor problem has been detected that should be corrected. Normal use of the hardware is not affected, and escalation to a more severe condition is not likely to occur.
- **Information (1)** An unusual event has occurred that is part of the normal operation of the hardware. Events in this category should be used very sparingly and will not typically be monitored.

#### EMS H/W Monitor Configuration Add Monitoring Requests: Notification Method

| METHOD                  | NOTIFICATION TARGET                                   | END USER ACTION                                           |
|-------------------------|-------------------------------------------------------|-----------------------------------------------------------|
| Write to syslog         | /var/adm/syslog/syslog.log                            | System Administrator reads system log                     |
| Write to console        | System Console                                        | System Administrator views console message on display     |
| Write to text log       | User defined text log or /var/opt/resmon/logevent.log | System Administrator reads text log                       |
| Write to Predictive log | /var/opt/pred/emslog                                  | RCE reads Predictive Message and takes appropriate action |

#### EMS H/W Monitor Configuration Add Monitoring Requests: Notification Method

| METHOD            | NOTIFICATION TARGET                                                                                | END USER ACTION                                                                                                    |
|-------------------|----------------------------------------------------------------------------------------------------|----------------------------------------------------------------------------------------------------|
| Send via<br>EMail | EMail address                                                                                      | Addressee invokes EMail application and reads message                                                               |
| Send via<br>TCP   | User written socket program – host and port                                                        | Application dependent System Administrator runs receiving application.                                              |
| Send via<br>UDP   | User written socket program – host and port                                                        | Application dependent System Administrator runs receiving application                                               |
| Send via<br>SNMP  | Any application configured to receive SNMP messages Templates provided for integration with HP NNM | Application dependent System Administrator runs Network Node Manager and receives message. Visual change in HW icon |
| Send OPC format   | Templates provided for integration with ITO                                                        | System Administrator receives notification via ITO.                                                                 |

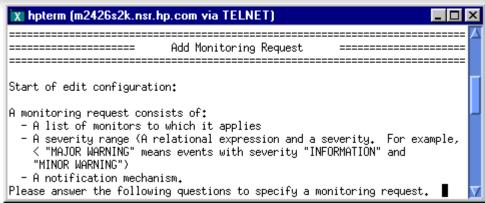

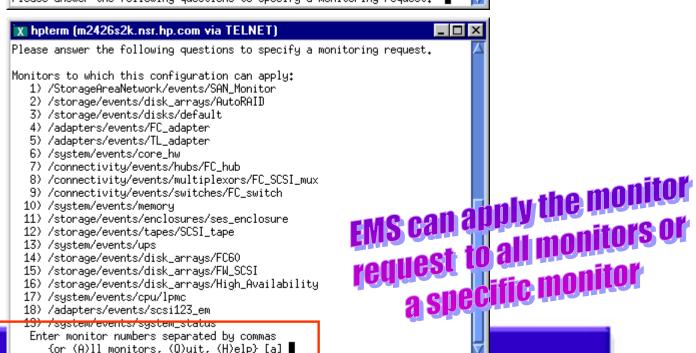

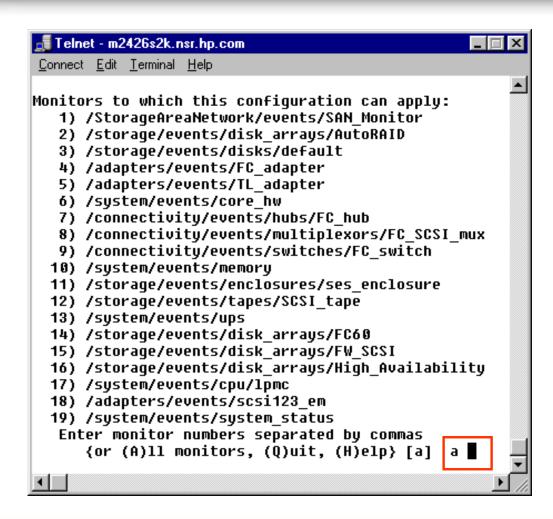

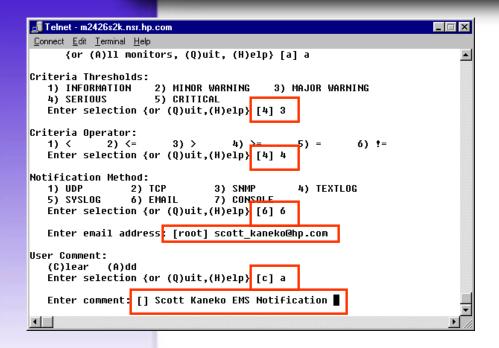

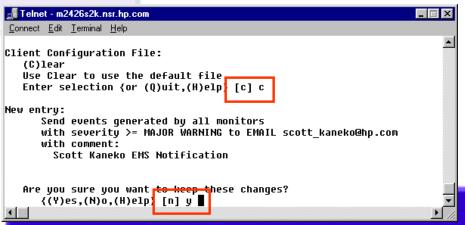

# OPC option only available on systems with OpenView installed

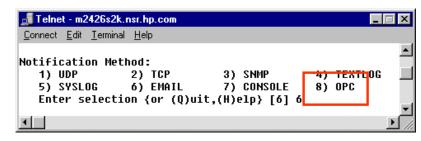

| onnect <u>E</u> dit <u>T</u> erminal <u>H</u> elp                     |                                                                                                 |
|-----------------------------------------------------------------------|-------------------------------------------------------------------------------------------------|
| Changes will take ef<br>monitoring requests l<br>changes to take effe | ect when the diagmond(1M) daemon discovers that nave been modified. Use the 'c' command to wait |
|                                                                       |                                                                                                 |

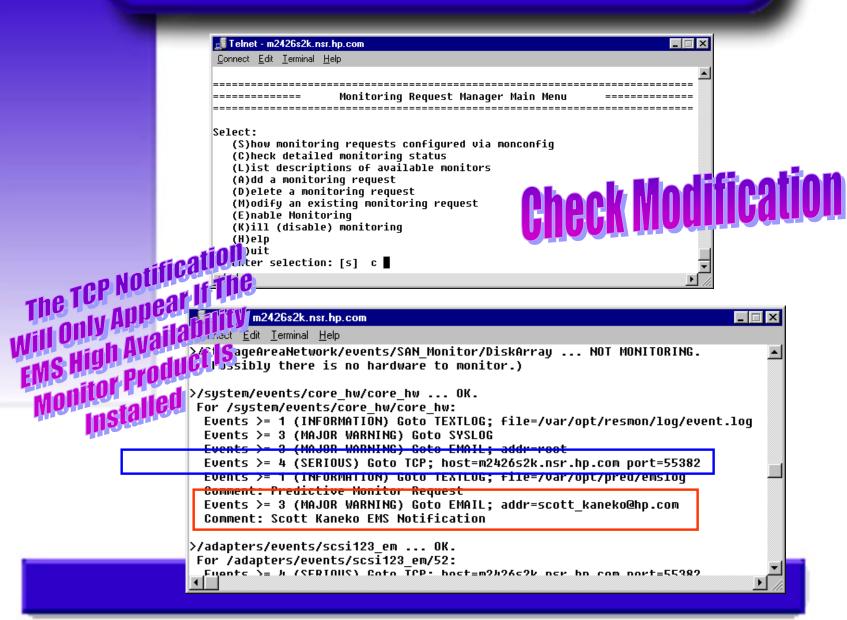

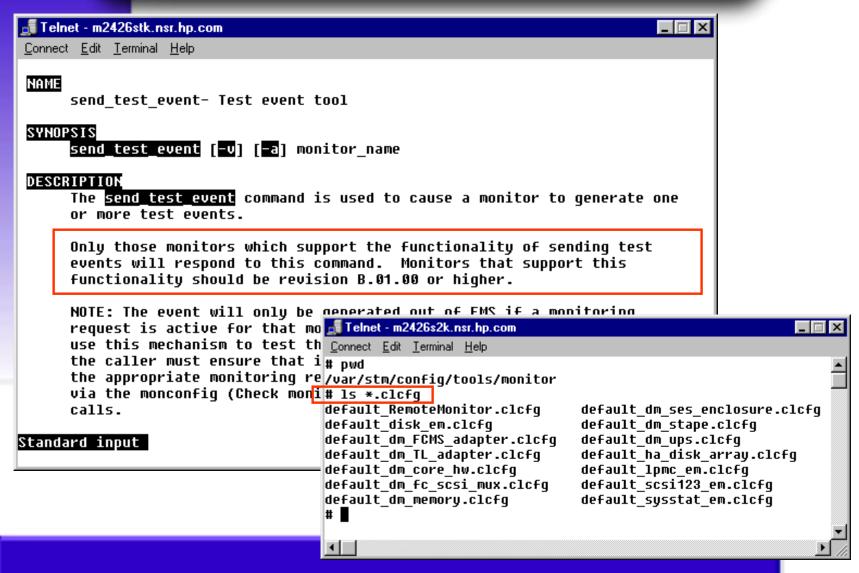

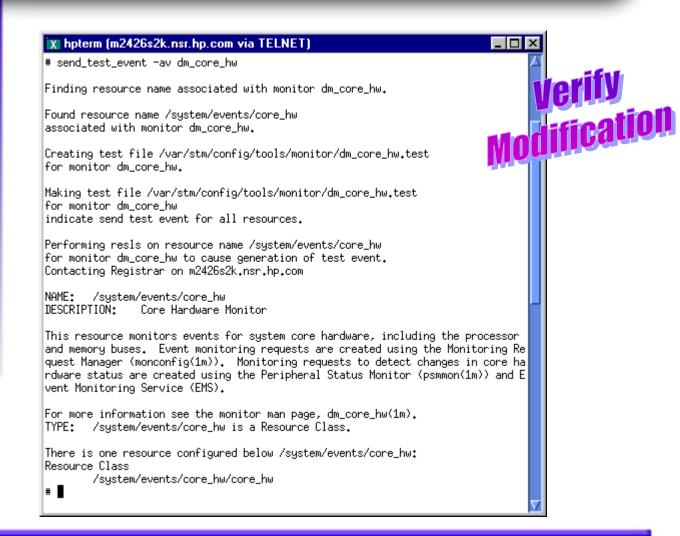

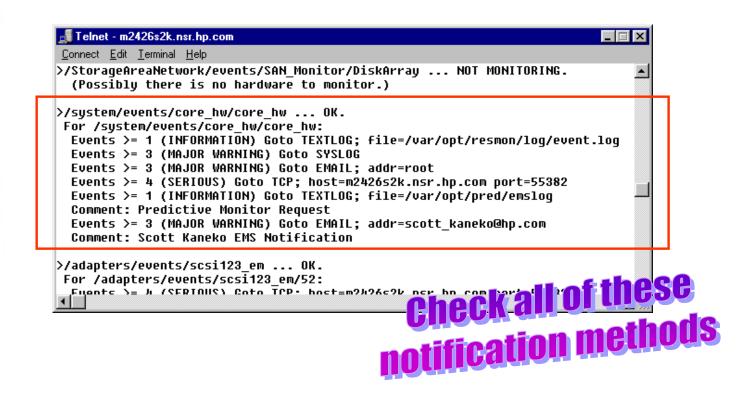

| 😠 hpterm (m2426s2k.nsr.hp.com via TELNET) | _ 🗆 × |
|-------------------------------------------|-------|
| # more /var/opt/resmon/log/event.log      |       |

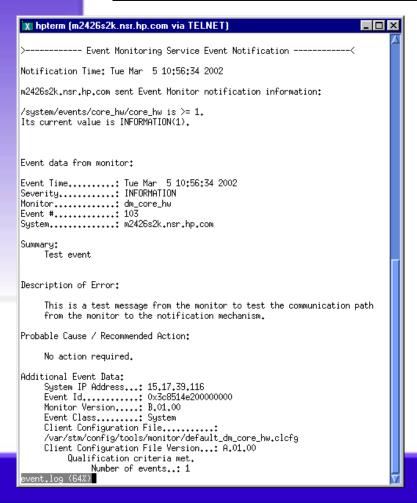

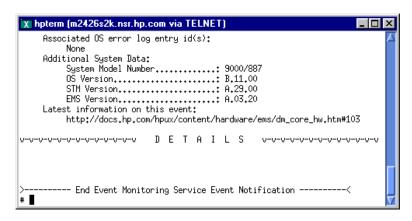

```
🚅 Telnet - m2426s2k.nsr.hp.com
Connect Edit Terminal Help
>/StorageAreaNetwork/events/SAN Monitor/DiskArray ... NOT MONITORING.
  (Possibly there is no hardware to monitor.)
>/system/events/core hw/core hw ... OK.
For /system/events/core hw/core hw:
 Fuents >= 1 (INFORMATION) Goto TEXTLOG: file=/uar/ont/resmon/log/event_log
  Events >= 3 (MAJOR WARNING) Goto SYSLOG
  Events >= 3 (MAJOR WARNING) Goto EMAIL; addr=root
  Events >= 4 (SERIOUS) Goto TCP; host=m2426s2k.nsr.hp.com port=55382
 Events >= i (INFORMATION) Goto TEXTLOG; file=/var/opt/pred/emslog
  Comment: Predictive Monitor Request
 Events >= 3 (MAJOR WARNING) Goto EMAIL; addr=scott kaneko@hp.com
  Comment: Scott Kaneko EMS Notification
>/adapters/events/scsi123 em ... OK.
For /adapters/events/scsi123 em/52:
 Fuents >= J. (SERINUS) Coto TCP. host=m9J:26c9V ncv hn com novt=55989
```

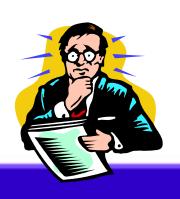

only notifications of serverity one were successful all others failed

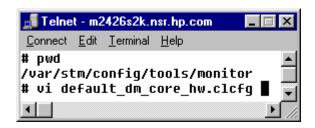

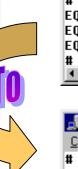

```
鑎 Telnet - m2426s2k.nsr.hp.com
Connect Edit Terminal Help
         :INFORMATION :TRUE :NOT USED :ANY
                                                  :NONE
                                                          :NO OP:NO OP:NONE
EQ:100
        :CRITICAL
                      TRUE :NOT USED :ANY :1
                                                           :NO OP:NO OP:NONE
EQ:101
                                                  :NONE
                      TRUE :NOT_USED :ANY
                                                          :NO OP:NO OP:NONE
EQ:103
        :INFORMATION
                                             :1 :NONE
4
```

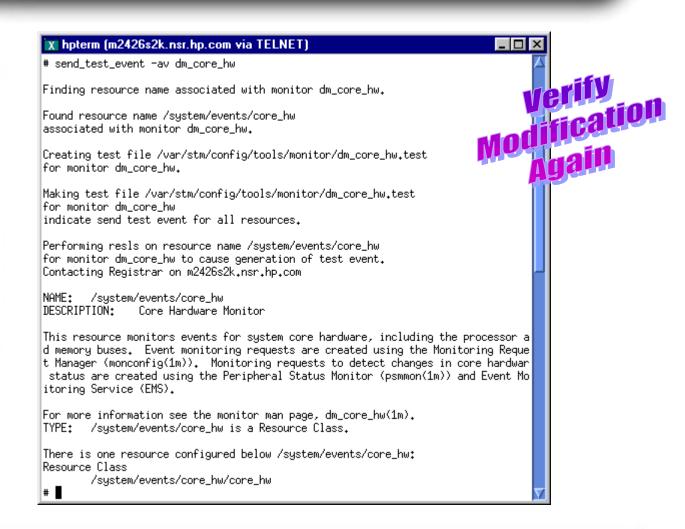

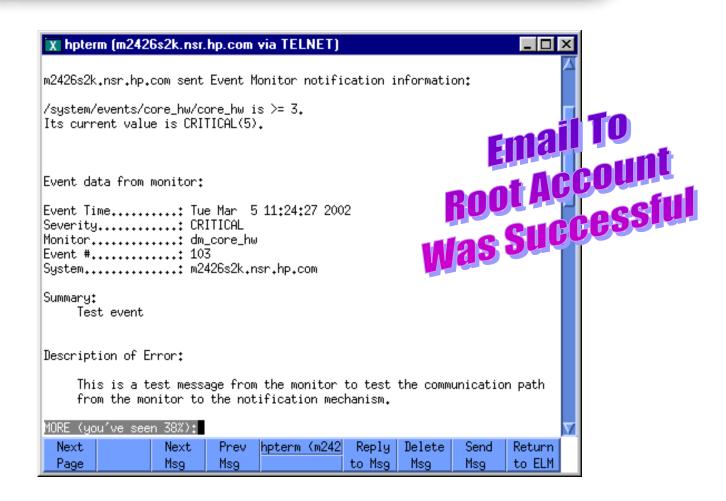

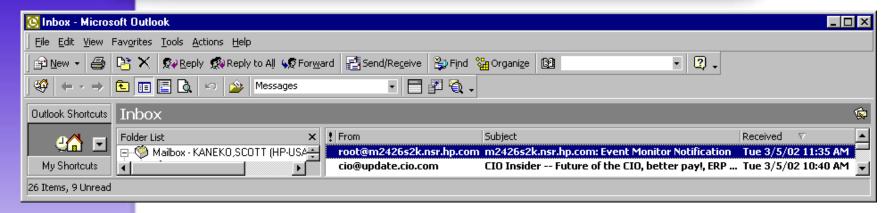

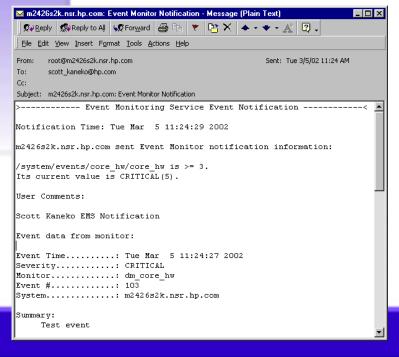

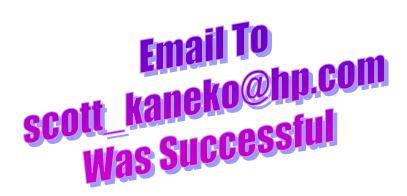

#### **EMS Configuration Files**

- Global Specific file /var/stm/config/tools/monitor/Global.cfg
- Monitor Specific files
   /var/stm/config/tools/monitor/monitor\_name.cfg
- Monitor Start Up Specific files /var/stm/config/tools/monitor/monitor name.sapcfg

### **EMS Configuration Files Upcoming Revision & Other Notes**

- All values in the global.cfg and monitor\_ name.cfg files will be moving into the new configuration file: monitor\_name.clcfg
- Changes to a monitor-specific configuration file are invoked at the next polling interval or when an event occurs, whichever comes first.

#### **EMS Configuration Files Operating Parameters: Polling Interval**

- Frequency to which monitor polls HW for status
- Select a value which provides current device status without seriously impacting system performance
- Default in Global.cfg:
   POLL\_INTERVAL 60 # in minutes (one hour)
- Timed from when monitor was enabled
- This is the only parameter that will not be overwritten by the .clcfg files

### **EMS Configuration Files Operating Parameters: Repeat Frequency**

- How often the same event should be reported
- Prevents system from being overburdened with continuous streams of messages
- Default in Global.cfg:
   REPEAT\_FREQUENCY 1440 # in minutes (one day)
- This is overwritten by the suppression\_time parameter in the .clcfg files

### **EMS Configuration Files Operating Parameters: Severity Actions**

- Determines whether events of a particular severity are reported or ignored
- Defaults in Global.cfg:

```
SEVERITY_ACTION CRITICAL NOTIFY
SEVERITY_ACTION SERIOUS NOTIFY
SEVERITY_ACTION MAJOR_WARNING NOTIFY
SEVERITY_ACTION MINOR_WARNING NOTIFY
SEVERITY ACTION INFORMATION NOTIFY
```

This is overwritten by the enable\_flag in the .clcfg files

### **EMS Configuration Files Operating Parameters: Events**

- Identifies events handled by the monitor
- Defines severity level
- Action monitor will take when event occurs
- Format:

```
config-verb event no. severity action DEFINE_EVENT 10001 CRITICAL DEFAULT
```

• This is overwritten by the severity and enable\_flag fields in the .clcfg files

### **EMS Startup Configuration File Operating Parameters: Events**

- Used To Customize Monitor Requests
- Hardware Monitoring Request Manager (monconfig) modifies the contents of the .sapcfg file
- Startup process is managed by the startup client: startcfg\_client